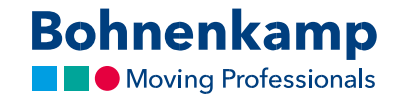

## Parooli muutmine

1. Oma salasõna muutmiseks liikuge üleval paremal nurgas jaotisesse "Kontohaldus"

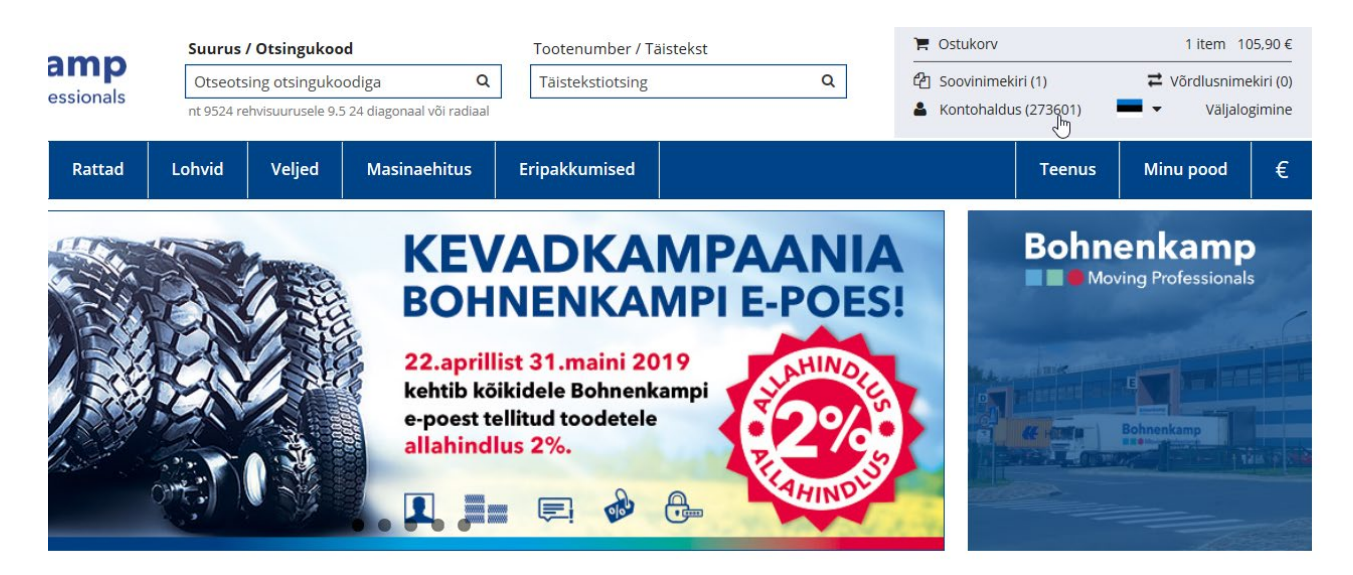

2. Klõpsake esimesel menüünupul "Konto avaleht".

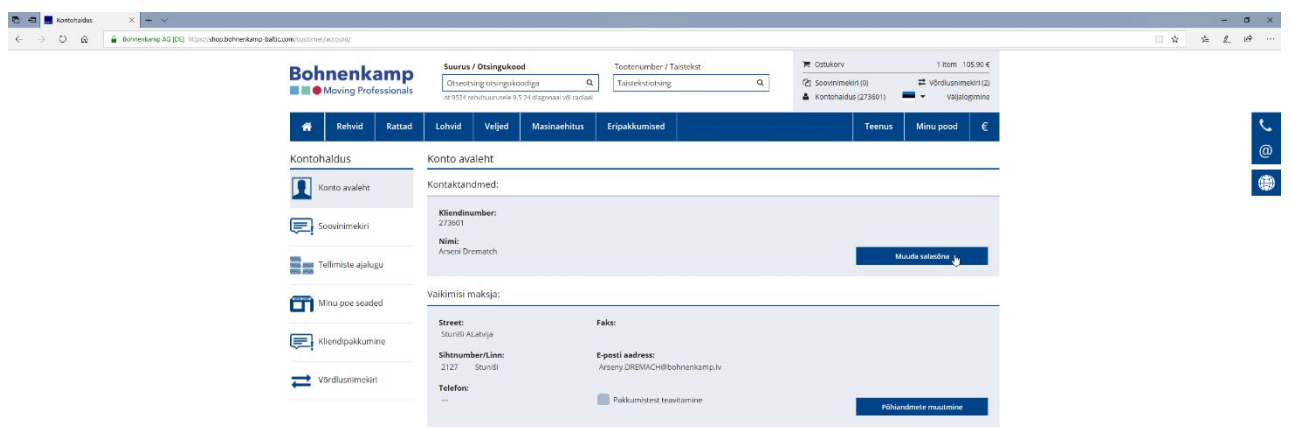

3. Seejärel klõpsake "Muuda salasõna" nupul oma kontaktandmete esimeses jaotises. Sisestage esimesele väljale kehtiv salasõna. Privaatsuse kaitsmise eesmärgil tuleb Teil uus salasõna sisestada kaks korda, vastavalt allpool kirjeldatud salasõna juhendile.

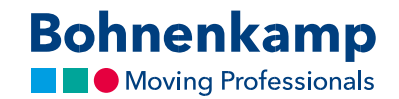

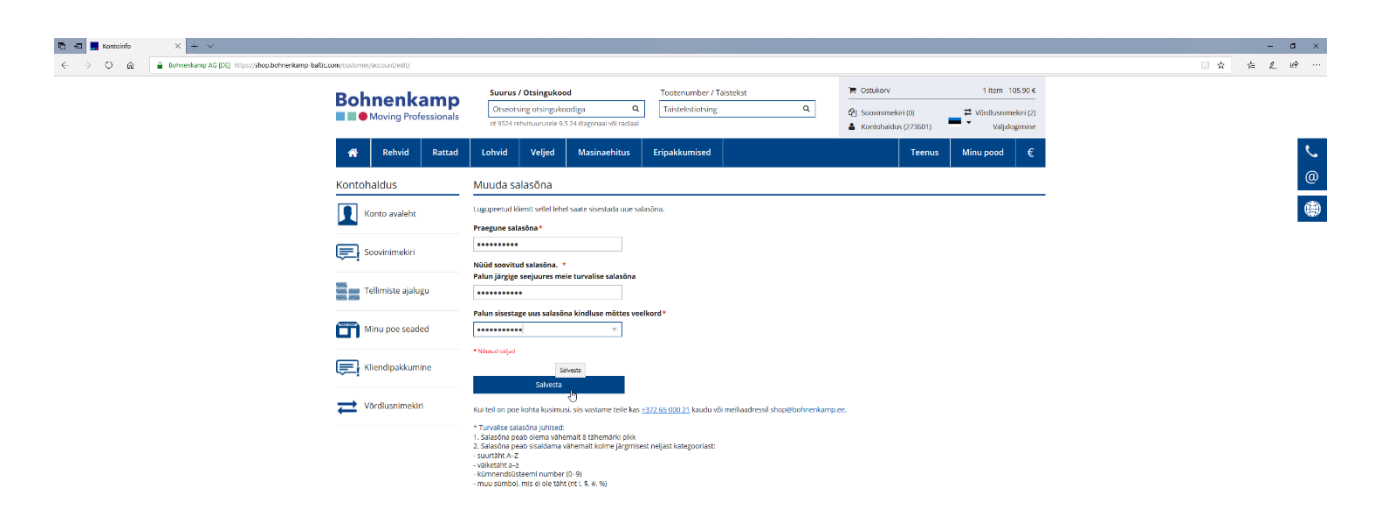

- 4. Uue salasõna aktiveerimiseks vajutage "Salvesta" nupul.
- 5. Olete muutnud salasõna kõigi oma ettevõtte kasutajate jaoks. Teavitage sellest kindlasti ka oma kolleege.